# iconBIT DVR FHD GPS

Руководство пользователя

# **Содержание**

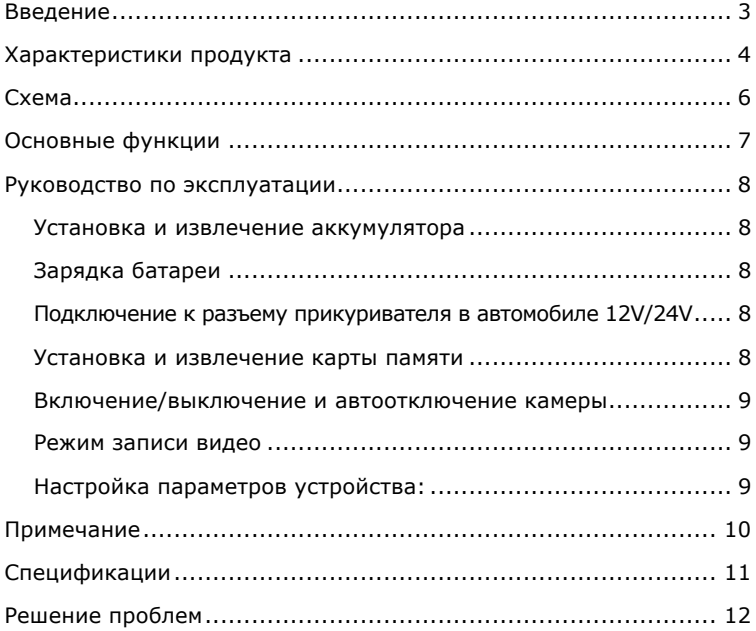

# **Введение**

Уважаемый покупатель!

Благодарим вас за приобретение видеорегистратора iconBIT DVR FHD GPS.

DVR FHD GPS— это цифровой HD видеорегистратор, в котором используются самые передовые технологии. DVR FHD GPS можно использовать как обычную HD видеокамеру и как авторегистратор. Он может записывать видео с высоким разрешением 1920 x 1080P FULL HD, фотографировать с качеством 5 Мпикс. В качестве устройства хранения данных используется Micro SD-карта. DVR FHD GPS имеет компактный размер и низкое энергопотребление. DVR FHD GPS записывает видео Full HD высокого разрешения, оно более четкое и качественное по сравнению с видео, снятым обычной видеокамерой. Видео может непосредственно передаваться на HD ЖК-телевизор с помощью кабеля HDMI.

# **Характеристики продукта**

- Широкоугольный объектив 120°.
- Высокое разрешение изображения 1920x1080P Full HD.
- Передовые технологии сжатия видео H.264.
- Камера 5 млн. пикселей.
- 4-кратный цифровой зум, глубина резкости от 12 см до бесконечности.
- 1,5-дюймовый ЖК-экран высокого разрешения.
- LED подсветка для съемки ночью.
- Передача изображения высокого качества через HDMI.
- Переключение частоты кадров 30/60.
- Для крепления используется специальная автомобильная присоска, удобная в монтаже и использовании.
- Встроенный GPS, запись скорости и маршрута движения.
- G-sensor датчик удара/ускорения, отображение данных в реальном времени.
- Непрерывная видеозапись не позволит пропустить события на дороге.
- Функции защиты файлов обеспечивает сохранность видеофайлов в процессе записи в случае появления внезапных отключений электроэнергии, неисправности машины и т.д.
- Питание от автомобильного прикуривателя.

4

## iconBIT DVR FHD GPS Руководство пользователя

- Автоматический старт видеозаписи при запуске машины.
- Автоматическая циклическая видеозапись.
- Одновременная запись и воспроизведение видео.
- Отображение времени и даты.
- Установка длительности видеозаписи.
- Функция захвата экрана во время записи видео
- Зарядка от USB порта.
- Дружественный интерфейс.
- Поддержка SD-карт емкостью до 32GB.

# **Схема**

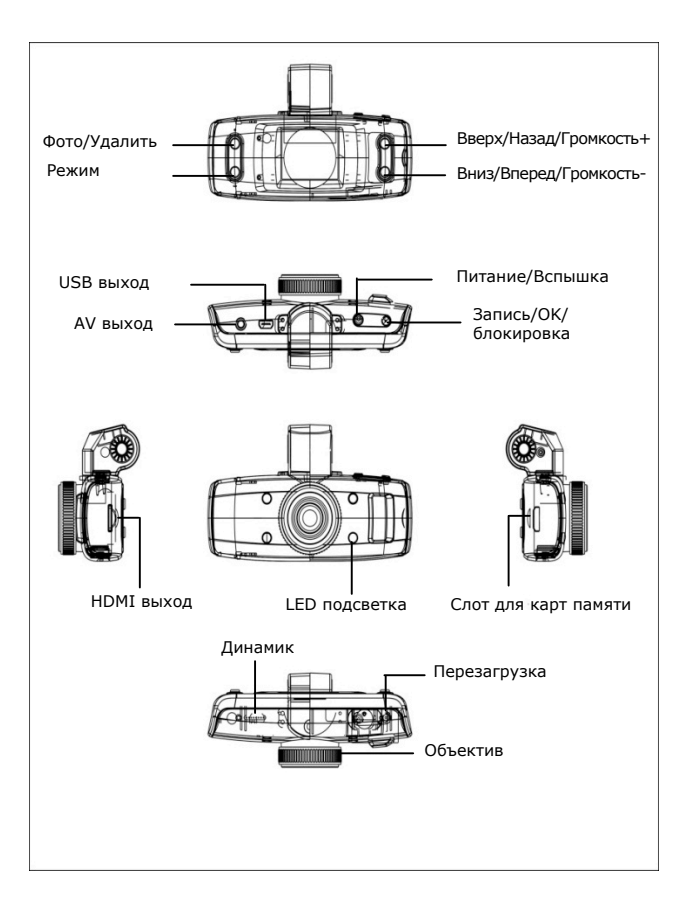

# **Основные функции**

**Кнопка переключения режимов MODE:** Используется для переключения между режимами: видеозапись, фото, просмотр, настройка системы.

**Кнопка фото:** В режиме записи видео нажмите эту кнопку для захвата изображения текущего разрешения. В режиме просмотра нажмите эту кнопку, чтобы перейти в режим фото.

**Кнопки вверх и вниз:** В режиме меню применяются для выбора опции меню. В режиме просмотра — для просмотра изображений. В режиме воспроизведения, быстро нажмите ее для регулировки громкости; длительное нажатие — перемотка вперед и назад.

**Кнопка питания:** Короткое нажатие для включения устройства, нажмите и удерживайте 2 секунды для выключения. В режиме видеозаписи короткое нажатие для включения/выключения подсветки. В режиме просмотра короткое нажатие блокирует/разблокирует текущий файл.

**Кнопка REC/OK:** Используется для начала видеосъемки, в режиме меню — для подтверждения настроек меню, в режиме воспроизведения видео — для старта/приостановки воспроизведения.

7

# **Руководство по эксплуатации**

## **Установка и извлечение аккумулятора**

Индикатор заряда батареи:

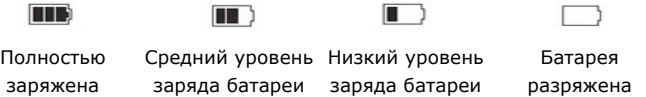

## **Зарядка батареи**

Для зарядки аккумулятора устройства подключите его через USBпорт к персональному компьютеру, либо к зарядному устройству.

## **Подключение к разъему прикуривателя в автомобиле 12V/24V**

Для использования в качестве автомобильного видеорегистратора нужно включить функции «циклическая видеозапись» и «авто запись во время включения машины». Подключите DVR FHD GPS к разъему прикуривателя, в таком случае, после запуска автомобиля, DVR FHD GPS автоматически начнет видеозапись. После глушения автомобиля видеозапись прекратится, и файл будет сохранен автоматически.

*Внимание: Зарядка возможна только от автомобильного прикуривателя 12V, в противном случае возможно повреждение устройства.* 

## **Установка и извлечение карты памяти**

1. Вставляйте карту только правильной стороной, если направление неверное, это может вызывать повреждение камеры и карты Micro SD;

2. Используйте высокоскоростную Micro SD карту, которая соответствует спецификации SDHC, карта Micro SD должна иметь маркировку С4 или С6;

3. Если формат карты памяти несовместим с устройством, может

возникнуть ошибка чтения карты. Для использования карты ее нужно будет отформатировать.

## **Включение/выключение и автоотключение камеры**

1. Нажмите на кнопку питания в течение 1 сек, чтобы включить/выключить устройство.

2. Для экономии энергии аккумулятора, можно настроить время автоотключения в меню опций, тогда камера будет автоматически выключиться в установленное время при длительном простое.

## **Режим записи видео**

1. Нажмите кнопку «REC» для начала записи видео, повторно нажмите «REC» для остановки. В ходе записи, на экране будут мигать красный значок « ».

2. Выбор вспышки: в состоянии фотосъемки, коротко нажмите кнопку «вкл./выкл.», чтобы выбрать режим вспышки: принудительно « • », авто « • А » и откл. « (• ».

3. Цифровой зум: наведите камеру на объект, с помощью кнопок вверх и вниз установите нужный масштаб изображения. 

## **Настройка параметров устройства:**

**Разрешение:** Выберите разрешение видео: 1920x1080, 1440x1080, 1280x720, 848x480P60, 848x480P30.

**Циклическая видеозапись**: настройка или выключение циклической видеозаписи. В состоянии циклической видеозаписи при заполнении карты памяти более ранние записи будут заменяться новыми.

**Задержка включения:** если устройство подключено к автомобильному прикуривателю, видеозапись начнется не сразу, а по истечении нескольких секунд.

**Запись звука**: включение/отключение микрофона.

**Язык:** настройка языка.

## **ТВ-режим:** NTSC/PAL

**Время автоотключения**: настройка функции автоотключения.

**Форматирование**: форматировать карту памяти.

**Timestamp:** Добавление времени и даты в видео/фото.

**Настройка времени:** установка текущей даты с помощью кнопок вверх и вниз, нажмите кнопку OK для подтверждения.

**Время автоотключения LCD:** настроите время для автоматического выключения LCD экрана, нажмите любую кнопку для активизации LCD экрана.

**Сброс настроек**: возврат к заводским настройкам параметров системы.

**Ночной режим:** в условиях слабого освещения, ночной режим может заметно улучшить качество видео и фото. Функция "Антиблик" для улучшения качества изображения в ночном режиме.

**Частота:** для выбора частоты силовой линии, если выбрана неверная частота, в изображении появятся помехи в виде горизонтальных полос.

**Версия:** просмотр версии камеры.

# **Примечание**

1. Разрешение фото по умолчанию: 5Мпикс

2. Если устройство подключено к питанию через разъем прикуривателя, видеозапись будет продолжаться еще 30 секунд после глушения двигателя.

3. После включения устройства GPS начнет автоматический поиск спутников. Если спутники не обнаружены, в левом нижнем углу экрана будет мигать значок  $\gg$ . При обнаружении спутников, в левом нижнем углу экрана появится значок  $\mathbb{R}^n$ .

# **Спецификации**

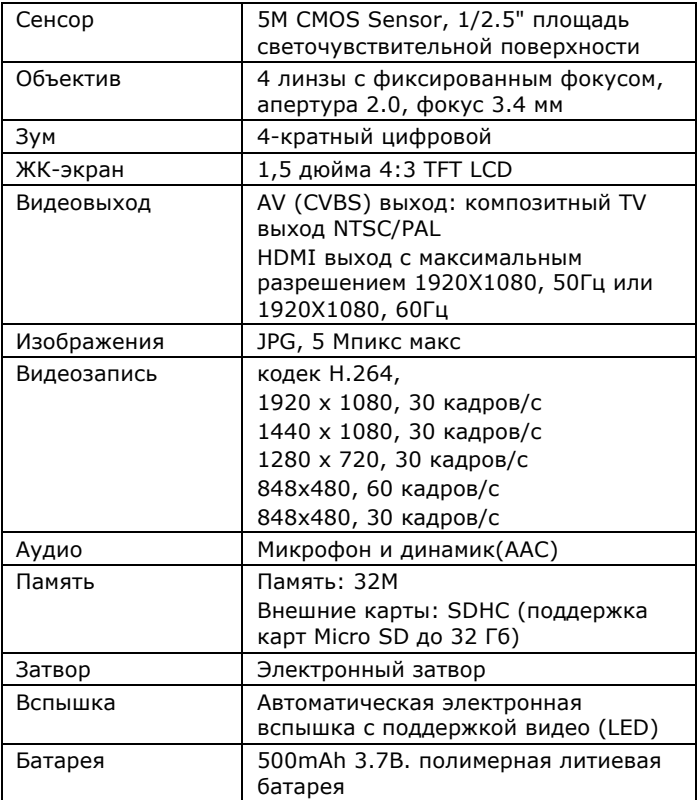

# **Решение проблем**

### **Не работает запись фото и видео**

Убедитесь, что на карте памяти достаточно места и что она не защищена от записи.

#### **Запись прервана на середине**

Убедитесь, что карта поддерживает высокоскоростную передачу данных (имеет маркировку С4 или С6).

### **Появляется «Ошибка файла» в режиме воспроизведения**

Отформатируйте карту памяти.

#### **Изображение не выводится на экран телевизора**

Убедитесь, что AV или HDMI кабель правильно подключен, а на телевизоре включен соответствующий режим.

#### **Видео или фото получаются размытыми**

Протрите объектив.

#### **Не работает вспышка**

Заряд батареи слишком низкий

### **Изображение прерывается горизонтальными линиями**

Такое случается из-за несовпадения частоты мерцания ламп освещения и частоты кадров устройства. Установите в настройках значение частоты кадров такое же, как и в электрической сети - 50Гц или 60Гц.